## **Скрипт Inventorization**

Скрипт inventorization.ру является примером, того как можно провести инвентаризацию складских помещений по QR-кодам, содержащихся в этих каждой из ячеек.

Скрипт позволяет квадрокоптеру в автономном режиме провести инвентаризацию складского ряда с QR-кодами. т. е. набора предметов, расположенных горизонтально друг за другом на одинаковом расстоянии. Определённые предметы при этом могут отсутствовать, в таком случае ячейка будет считаться пустой. Полётная траектория определяется в скрипте заранее.

## Разбор скрипта

1. Импортируем необходимые библиотеки и определяем их назначение:

• Pioneer  $sdk$  – библиотека для управления квадрокоптером; Описание библиотеки Pioneer sdk - https://pioneerdoc.readthedocs.io/ru/master/programming/python/pioneer-sdk-methods.html;

• NumPy - библиотека для работы с массивами данных; Описание библиотеки NumPy - https://numpy.org/doc/stable/;

•  $Cv2 - 6u6$ лиотека машинного зрения;

Описание библиотеки NumPy - https://numpy.org/doc/stable/;

• More itertools - библиотека с инструментами для итераций массивов; Описание библиотеки more itertools — https://moreitertools.readthedocs.io/en/stable/api.html;

• Тіте - библиотека для создания искусственных задержек; Описание библиотеки time - https://docs.python.org/3/library/time.html.

from pioneer\_sdk import Pioneer, Camera import numpy as np import cv2 from more\_itertools import locate import time

2. Создаём ряд констант и массивы:

- STORAGE WIDTH =  $3$  кол-во ячеек в ряду.
- $X\_INC = float(0.6)$  расстояние между ячейками в ряду.
- HEIGHT =  $float(0.8)$  высота ряда относительно пола.
- names =  $\frac{1}{2}$  массив для сохранения имён хранящихся предметов.
- *quantities* =  $\iiint$  массив для сохранения количеств хранящихся предметов.

```
STORAGE WIDTH = 3X INC = float(0.6)
HEIGHT = float(0.8)names = \Boxquantities = []
```
3. Далее используем конструкцию if \_name\_ == ,,\_main\_":, которая является точкой входа в программу. Всё, что идёт до этого условия, выполнятся всегда: и при вызове в качестве модуля и при вызове, как исполняемый файл.

Подробное описание данной конструкции: https://docs.python.org/3/library/ main .html

```
if name__ == '__main__':
```
4. Создаём экземпляр класса Pioneer и Camera, чтобы начать работать с квадрокоптером и его камерой непосредственно.

pioneer mini =  $Pioneer()$  $camera = Camera()$ 

С понятием, что такое класс и его экземпляры можно ознакомиться по ссылке https://docs.python.org/3/tutorial/classes.html

5. Запускаем моторы и взлетаем:

pioneer mini.arm() pioneer mini.takeoff()

Создадим функция для инвентаризации ряда. Для этого заранее объявим её в функции if \_\_name\_\_ == ,,\_\_main\_": после создания экземпляров классов и перелалим туда созданные экземпляры. Выше объявляем одноимённую функцию где и продолжим работу.

inventorize(pioneer mini, camera)

Bыше, вне функции if name  $==$ , main ":

def find\_item(drone):

6. Объявляем следующие переменные и экземпляр класса:

- counter =  $1 -$  счётчик ячеек (счёт начинается от первой ячейки).
- *command\_x* =  $float(0)$  переменная, отвечающая за перемещение по оси х.
- detector = cv2.QRCodeDetector() экземпляр класса для поиска и сканирования QR-кодов.
- new point = True флаг, сигнализирующий о том, что ячейка просканирована.

```
counter = 1command_x = float(0)detector = cv2.QRCodeDetector()new\_point = True
```
также создадим бесконечный цикл, а в нём пропишем try: Эта структура будет улавливать ошибки модуля OpenCV в процессе сканирования и обрабатывать их согласно структуре **except:**, в нашем случае — игнорировать ошибку и продолжить работу скрипта. Без этих структур программа бы предварительно завершилась и квадрокоптер мог бы остаться в воздухе:

```
while True:
  try:
    # основное тело цикла...
  except cv2.error:
    continue
```
7. В переменную **camera frame** передаём изображение от квадрокоптера путём обращения к методу **get cv frame**() класса Camera. Сделаем проверку на наличие кадра проверив сумму массива изображения. Если кадр проверку не прошёл, цикл перезапустим с новой итерации. Так же выведем изображение на экран:

```
\text{camera\_frame} = \text{cam.get\_cv\_frame}()if np.sum(camera_fframe) == 0:
  continue
cv2.imshow('QR Reading', camera_frame) # QR Reading — название окна
```
Если дрон просканировал ячейку и готов лететь к следующей, даём ему эту команду. Также она срабатывает при первой итерации и позволяет квадрокоптеру подлететь к первой ячейке для начала инвентаризации:

```
if new_point:
  new point = False
  drone.go_to_local_point(x=command_x, y=0, z=HEIGHT, yaw=0)
```
Создадим проверку на достижение квадрокоптером заданной точки. Метод point reached() класса Pioneer вернёт Тгие только в случае, если текущие координаты Пионера совпадают с заданными ему методом **go\_to\_local\_point(x, y**, z, yaw), где для инвентаризации ряда нам важны только х (меняется от ячейки к ячейке) и z (не меняется в случае одного ряда предметов):

if drone.point reached():

8. Так как при подлёте к точке квадрокоптер какое-то время стабилизируется и его камера может не охватить интересующий QR-код, нужно сканировать метку не единожды, а в течении какого-то времени. Один из возможных способов достичь этого — создать таймер и цикл для сканирования изображения в течении 2.5 секунд. Минус реализации заключается в том, что во время подобного сканирования Пионер не показывает картинку с камеры и не воспринимает команды.

Сперва инициализируем таймер, т. е. запоминаем время, когда началось выполнения сканирования:

```
timer = time.time()
```
В теле цикла для сканирования мы снова получаем кадр и обесцвечиваем его с помощью метода OpenCV cv2.cvtColor(frame, cv2.COLOR BGR2GRAY). Далее пытаемся найти и прочитать QR-код, записав полученные данные в переменную string. В условии указываем, что если string содержит хоть какой-то текст ИЛИ если текущее время превышает время в timer на более чем 2.5 секунды, то мы покидаем цикл:

```
while True:
  try:
    gray = cv2.cvtColor(cam.get cv frame(), cv2.COLOR BGR2GRAY)string, _, _ = detector.detectAndDecode(gray)
    if ((string is not None) and (string != ")) or (time.time() - timer > float(2.5)):
       break
  except:
    continue
```
9. Если при сканировании предмет не был найден, то ячейка объявляется пустой. Так же нам не интересны ячейки не содержащие два фрагмента — Название и Количество предметов на полке (пример правильного формата - Camera 8). Добавляем в массивы names и quantities характерные значения None и 0 для пустых ячеек:

```
if (string is None) or (string == ") or (len(string.split('')) != 2):
 print("[INFO] На данной полке предмет не найден")
 names.append("None")
 quantities.append(int(0))
```
10. Если при сканировании предмет был найден и текст в ней в нужном формате, то добавляем в массивы names и quantities значения первого фрагмента текста (Название) и второго фрагмента текста (Количество):

```
else:
  text = string.split('')print("[INFO] Найден предмет", text[0], "в количестве", text[1])
  names.append(text[0])quantities.append(int(text[1]))
```
 $11<sub>1</sub>$ Далее необходимо предусмотреть условие окончания инвентаризации. Если счётчик counter, объявленный до тела цикла, достиг числа ячеек в ряду, то выводим все собранные данные и подаём квадрокоптеру команду вернуться в изначальную позицию и в бесконечном цикле ждать, пока он не достигнет этой позиции, после чего приземлиться и завершить выполнение функции:

```
if counter == STORAGE WIDTH:
  print("[INFO] Инвентаризация завершена:")
  print(names)
  print(quantities)
  drone.go to local point(x=0, y=0, z=HEIGHT, yaw=0)
  while True:
    if drone.point reached():
      drone.land()
      return None
```
Если ячейка не была последней, то переменная х для следующей точки будет отличаться на величину шага от предыдущей, т. е. квадрокоптер пролетит направо на расстояния шага X INC. После этого выставляем флаг new point  $\mu$ повышаем счётчик на 1, сигнализируя о том, что сканирование завершено:

```
else:
  command x \neq X INC
new point = True
counter += 1
```
 $12.$ После структуры except, объявленной ранее, создадим проверку на нажатие Еѕсаре. Это позволит посадить квадрокоптер и завершить программу предварительно:

```
key_ip = cv2.waitKey(1)
if key_ip = 27:
  print('[INFO] ESC нажат, программа завершается')
  drone.land()time.sleep(5)cv2.destrovAllWindows()
  exit(0)
```
На этом этапе функция инвентаризации окончена.

13. Создадим функция для поиска нужного предмета по запросу. Для этого заранее объявим её в функции **if** name == .. main ": после вызова функции инвентаризации:

find\_item(pioneer\_mini)

Выше, вне функции **if** \_\_**name** == , \_\_**main** ...

def find item(drone):

 $14$ Объявляем переменную item found = False, которая будет использована в лальнейшем для выхода из двойного цикла:

item found = False

Лалее в бесконечном цикле будем опрациивать пользователя о том, какой именно предмет ему нужно найти. Встроенный метод input() присваивает переменной значение, введённое в терминал пользователем:

while True:

 $item = input("Kakoй предмет hyжно найти?")$ 

 $15.$ Перебираем имена, содержащиеся в массиве names и сверяем их с запросом пользователя. Соответственно, если имя находится в этом массиве, опрашиваем пользователя необходимое ему количество данного предмета. Так как предметов с одинаковым названием может быть несколько, нужно проверить количества всех таких предметов из массива quantities. Следующая строка **indexes = list(locate(names,** lambda x:  $x = item$ ): присвоит переменной indexes значения всех ячеек, где содержится запрошенный пользователем предмет, в виде списка:

if item in names: quantity = int(input(" $B$  каком количестве?")) indexes = list(locate(names, lambda x; x = item))

Лалее сравниваем значения количеств прелметов в найленных ячейках с требуемым и в случае соответствия требованиям по количеству запишем номер ячейки в переменную index и просигнализируем о завершении поиска с помощью флага item found, что выведет нас из общего цикла. В случаях, если условия не выполнены, выведем в терминал соответствующую информацию:

```
for i in range(len(indexes)):
    if quantity \leq quantities [indexes [i]]:
       index = indexes[i]item_found = True
       print("Ячейка", index+1, "содержит", item, "в нужном количестве")
       break
  if item_found:
    break
  print(item, "в нужном количестве не найден, повторите попытку")
else:
  print("Такого предмета нет на складе, повторите попытку")
```
16. Получив номер ячейки с необходимым предметом, отправляем квадрокоптеру команду взлететь и направиться к этой точке, аналогично предыдущим полётам ожидая флага **point\_reached()**. Здесь значение x — номер ячейки умноженный на шаг, что совпадает с реальным положением предмета:

```
drone.arm()
drone.takeoff()
command_x = X_INC*indexdrone.go_to_local_point(x=command_x, y=0, z=HEIGHT, yaw=0)
while True:
   if drone.point_reached():
     break
```
17. Посветим светодиодом напротив этой ячейки, после чего функция нахождения предмета будет окончена:

```
drone.led control(r=0, g=255, b=0)
time.sleep(3)
drone.led_control(r=0, g=0, b=0)
```
18. В функции **if \_\_name\_\_ == ., \_\_main\_":** после вызова всех пользовательских функций садим квадрокоптер и завершаем программу:

pioneer\_mini.land() time.sleep(5) cv2.destroyAllWindows()  $exit(0)$ 

## **Возможные ошибки:**

1. Данный скрипт рассчитан на то, что единожды квадрокоптер будет сканировать только один QR-код, и при попытке просканировать сразу несколько QRкодов возможно появление ошибок. Чтобы избежать этого, QR-коды рекомендуется ставить на значительном расстоянии друг от друга и/или ставить Пионер как можно ближе к сетке.

2. Перемещение квадрокоптера по системе координат осуществляется по системе оптического потока, которая является сравнительно неточной. На качество достоверности перемещения Пионера на заданные координаты влияют прежде всего такие факторы, как освещение и индивидуальные дефекты моторов и пропеллеров.

На практике это значит, что при отправке команды **drone.go\_to\_local\_point(x=1, y=0, z=1, yaw=0)** со стартовой позиции (0, 0, 1) квадрокоптер может переместиться вправо на 1,05 метров, а его реальная координата по y может измениться в ходе полёта, несмотря на то, что команды на это не было.

Для того, чтобы бороться с этим, используйте максимально хорошо освещённое пространство со светлыми полами и/или учитывайте небольшие отклонения по дистанции при проведении инвентаризации. При исправных параметрах складского ряда, заданных вначале скрипта, на успешную инвентаризацию может понадобиться несколько попыток.

3. Из-за плохого освещения или некачественного для оптического потока покрытия пола квадрокоптер может подняться на высоту, отличающейся от заданной и выровняться по ходу своего полетного задания. Чтобы избежать этого, можно изменять параметр начальной

высоты полёта в параметрах автопилота. Для этого подключаем Пионер Мини к Pioneer Station и меняем параметр Flight\_com\_takeoffAlt во вкладке Flight на новое значение, например 1,5 или 1,6.

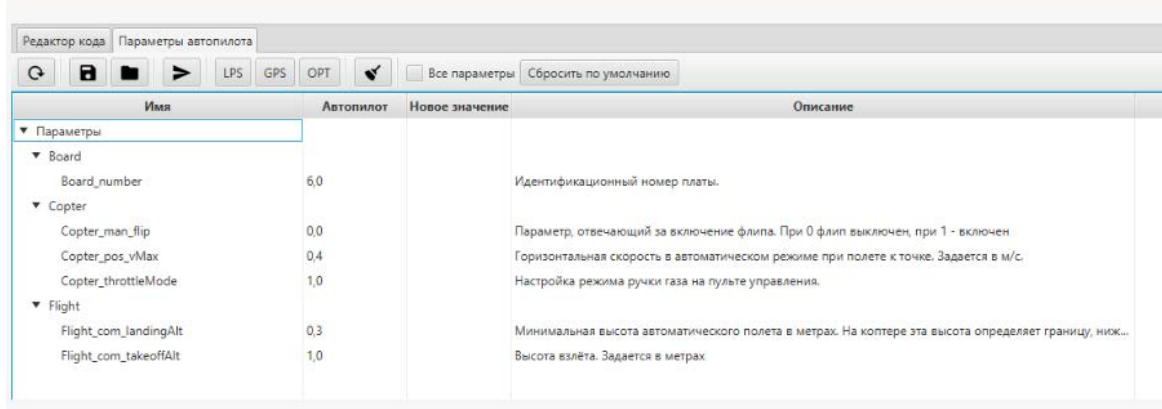